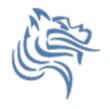

# Intermediate Excel

Winter 2012

### Combination Cell References

How do \$A1 and A\$1 differ from \$A\$1?

|   | Α      | В | С             | D | E |
|---|--------|---|---------------|---|---|
| 1 | 4      | 8 | =A1/\$A\$3    |   |   |
| 2 | 6      | 4 | =A\$1*\$B4+B2 |   |   |
| 3 | =A1+A2 | 1 |               |   |   |
| 4 |        | 2 |               |   |   |
| 5 |        |   |               |   |   |

- What formula would result in cell D1 if you copy the formula from cell C1 to D1?
- What formula would result in cell E5 if you copy the formula from C2 to E5?

### Problem 4.1

|    | Α         | В        | С        | D                | E                |
|----|-----------|----------|----------|------------------|------------------|
| 1  | Item #    | Product  | Price    | After Discount A | After Discount B |
| 2  | 125A      | Scooter  | \$59.99  |                  |                  |
| 3  | 789A      | Tricycle | \$129.95 | •                |                  |
| 4  |           | Soccer   |          |                  |                  |
|    | 78B       | Ball     | \$12.35  |                  |                  |
| 5  |           | Crybaby  |          |                  |                  |
|    | 489A      | Doll     | \$21.99  |                  |                  |
| 6  | 57B       | Art Kit  | \$14.95  |                  |                  |
| 7  |           |          |          |                  |                  |
| 8  | Discounts |          |          |                  |                  |
| 9  | А         | В        |          |                  |                  |
| 10 | 10%       | 20%      |          |                  |                  |

For the above worksheet, write a formula in the highlighted cell in such a way that you can fill down and then across to calculate the other prices.

## Debug Your Worksheet

• Select cell D2 and use "Trace Precedents" in the Formulas Tab to see which cells are used by cell D2.

 Select cell B10 and use "Trace Dependents" to see which cells use B10.

 Click "Remove Arrows" to remove the tracing lines at any given time.

Remove Arrows • A Evaluate Formula | Window

### More Excel Functions

 In general, Excel functions take the form: name(arg1, arg2,...) where the number of arguments depends on the function being used.

Find a function in the Math & Trig library that uses two arguments. Show how the function works.

## Range of Cell Values

 The: between cell references indicates a range of values inclusive. So, A1:A5 means include cells A1, A2, A3, A4, A5.

Any ideas how we might rewrite the formula = A1+A2+A3+A4+A5

Excel is not case-sensitive. What does this mean?

## Variety of Functions

 Excel has over 350 built-in functions divided into related categories.

To invoke the "Paste Function" dialog box, click

on the  $f_x$  icon on the tool bar.

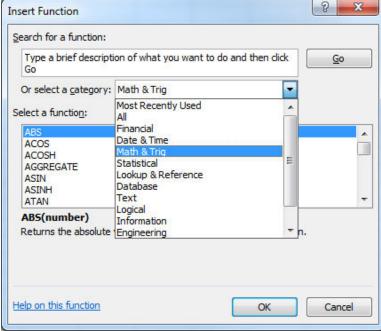

### Financial Built-in Functions

- The financial functions can be isolated in Excel.
  Simply go to the Function Library on the Formulas tab and select Financial.
- PMT Function

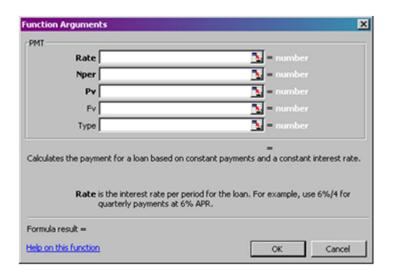

### PMT Function

- The PMT function calculates the payment for a loan based on constant payments and a constant interest rate
- Syntax is PMT(rate,nper,pv,fv,type) where
  - rate is the interest rate for the loan
  - nper is the total number of payments for the loan
  - pv is the present value, or the total amount that a series of future payments is worth now; also known as the principal
  - fv is the future value, or a cash balance you want to attain after the last payment is made. If fv is omitted, it is assumed to be 0 (zero), that is, the future value of a loan is 0
  - type is the number 0 (zero) or 1 and indicates when payments are due (0 = end of month = default while 1 = beginning of month)

### PMT Function Continued

#### Remarks

- The payment returned by PMT includes principal and interest but no taxes, reserve payments, or fees sometimes associated with loans.
- Make sure that you are consistent about the units you use for specifying rate and nper. If you make monthly payments on a four-year loan at an annual interest rate of 12 percent, use 12%/12 for rate and 4\*12 for nper. If you make annual payments on the same loan, use 12 % for rate and 4 for nper.

### PMT Function Continued

### Examples

- The following formula returns the monthly payment on a \$10,000 loan at an annual rate of 8 percent that you must pay off in 10 months:
  - $\Rightarrow$  =PMT(8%/12, 10, 10000) equals -\$1,037.03
- For the same loan, if payments are due at the beginning of the period, the payment is:
  - > = PMT(8%/12, 10, 10000, 0, 1) equals -\$1,030.16

### PMT Function Continued

- The following formula returns the amount someone must pay to you each month if you loan that person \$5,000 at 12 percent and want to be paid back in five months:
  - > = PMT(12%/12, 5, -5000) equals \$1,030.20
- You can use PMT to determine payments to annuities other than loans. For example, if you want to save \$50,000 in 18 years by saving a constant amount each month, you can use PMT to determine how much you must save. If you assume you'll be able to earn 6 percent interest on your savings per year, you can use PMT to determine how much to save each month.
  - $\Rightarrow$  =PMT(6%/12, 18\*12, 0, 50000) equals -\$129.08
  - ➤ If you pay \$129.08 into a 6 percent savings account every month for 18 years, you will have \$50,000.

### Problem 4.2

When purchasing large and expensive objects (such as cars, furniture, boats, etc) most of us cannot afford to pay for them right away. Instead, we take out a loan on the object for a certain interest rate and period and pay it back monthly.

Now, let's imagine that you want to purchase a car worth \$29,899. The car dealer is ready to grant you a 5-year loan at 6.5% annual interest rate, but you must put down 10% of the car price as down payment.

Design an Excel spreadsheet to allow the user the ability to input: (a)The price of the car, (b)The yearly interest rate, (c)The period of the loan in years

Your spreadsheet should then compute and display: (d)The amount of the down payment, (e) The amount of the loan , (f) The monthly payment of the loan

Be sure to **Name** each of the input cells appropriately.

### Problem 4.2 Continued

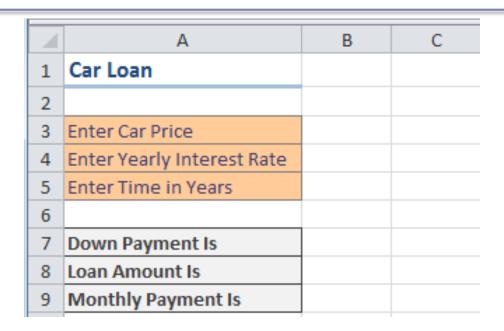

Once you get the above worksheet working, add a row that shows the total interest paid.

### Problem 4.2 Continued

Add a payment schedule to your current worksheet with columns: Payment #, Starting Balance, Monthly Payment, Monthly Interest, and Ending Balance.

| Payment # | Starting Balance | Monthly Payment | Interest | Ending Balance |
|-----------|------------------|-----------------|----------|----------------|
| 1         | \$26,909.10      | \$526.51        | \$145.76 | \$26,528.35    |
| 2         | \$26,528.35      | \$526.51        | \$143.70 | \$26,145.54    |
| 3         | \$26,145.54      | \$526.51        | \$141.62 | \$25,760.65    |
| 4         | \$25,760.65      | \$526.51        | \$139.54 | \$25,373.68    |
|           | •                | •               | •        | •              |

### Problem 4.2 Continued

How can you be sure that your payment schedule is correct?

Change the interest rate to 6%. Does your worksheet update correctly?

## What-If Analysis & Goal Seeking

 Using Excel to scrutinize the impact of changing values in cells that are referenced by a formula in another cell is called what-if analysis.

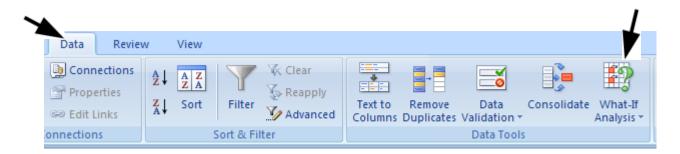

## Goal Seek Question

How much car can I afford if I am willing to pay \$600 a month under the initial scenario?

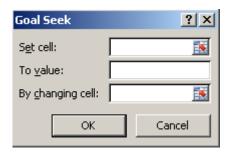